**Online- und Mobile-Banking Ihrer Sparkasse.**

# Digital ist einfach.

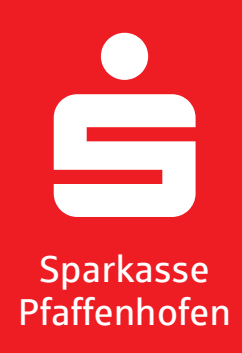

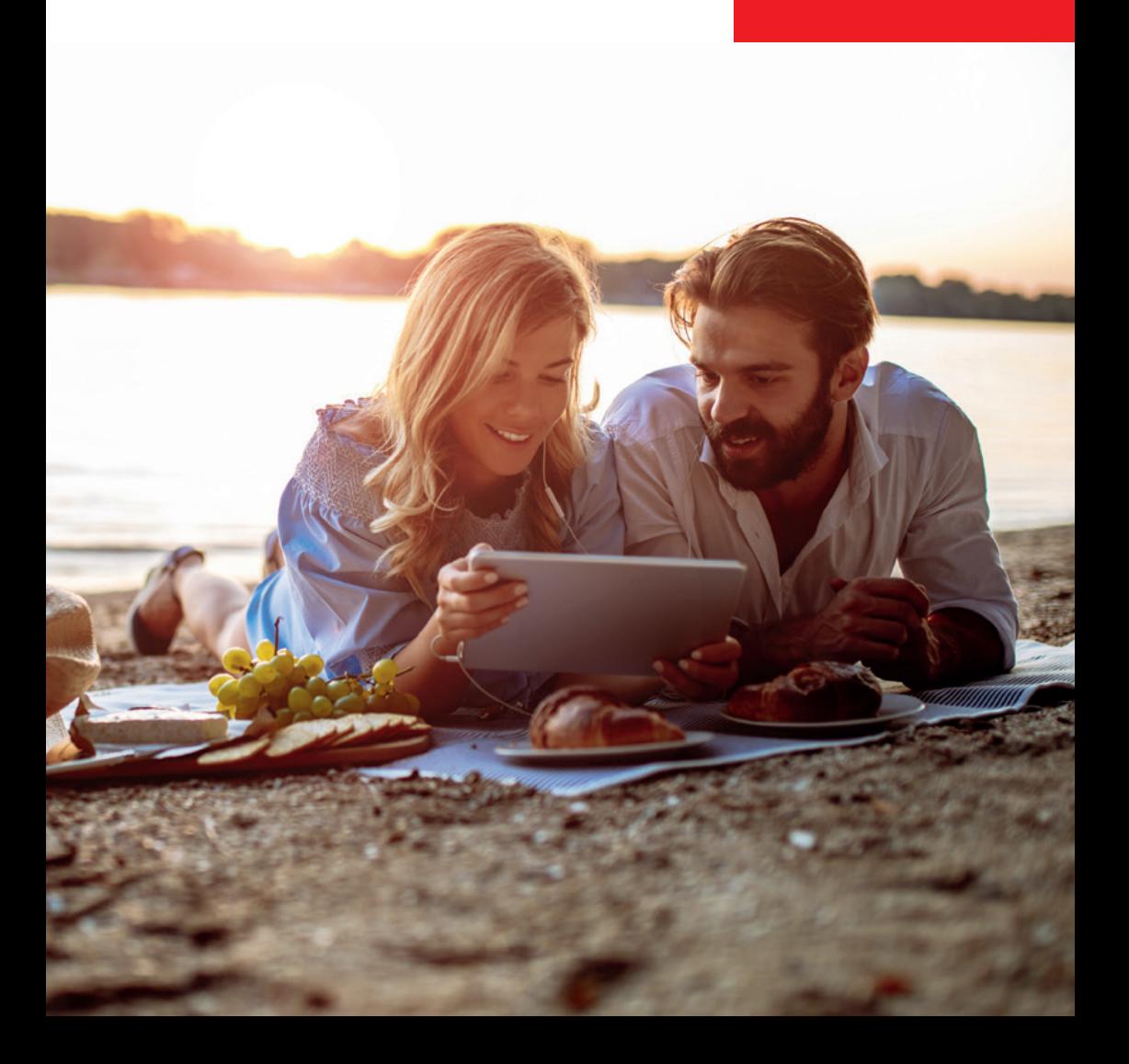

# Willkommen in Ihrer mobilen Sparkasse!

Bankgeschäfte zu erledigen, ist so einfach und bequem wie nie. Mit Ihrem Sparkassen-Konto und unseren innovativen Online- und Mobile-Banking-Services haben Sie Ihre Finanzen stets im Blick. Ob mit dem Smartphone, Tablet, Laptop oder PC – Ihre Internet-Filiale bietet Ihnen rund um die Uhr einen sicheren Zugang zu Ihren Konten.

Ihre Sparkasse Pfaffenhofen

Impressum: 6. Auflage 2021 Sparkasse Pfaffenhofen **[www.sparkasse-pfaffenhofen.de](https://www.sparkasse-pfaffenhofen.de)** 

Verantwortlich für Konzeption und Redaktion: e-liberate GmbH, Lüneburg www.e-liberate.de

Dieses Werk einschließlich aller seiner Teile ist urheberrechtlich geschützt. Jede Verwertung außerhalb der engen Grenzen des Urheberrechtsgesetzes ist ohne Zustimmung der e-liberate GmbH unzulässig und strafbar. Das gilt insbesondere für Vervielfältigungen, Übersetzungen, Mikroverfilmungen und die Einspeicherung und Verarbeitung in elektronischen Systemen. Die Hinweise und Wertungen in diesem Buch sind von den Autoren sorgfältig erwogen und geprüft, eine Haftung der Autoren der Sparkasse Pfaffenhofen bzw. der e-liberate GmbH ist jedoch ausgeschlossen.

# Inhalt

- 4 [Ihre Internet-Filiale](#page-2-0)
- 6 [Online-Produkte](#page-3-0)
- 8 [Online-Banking](#page-4-0)
- 14 [Finanzplaner](#page-7-0)
- 17 [Vertragscheck](#page-8-0)
- 18 [Freigabeverfahren](#page-9-0)
- 19 [chipTAN QR](#page-9-0)
- 20 [pushTAN](#page-10-0)
- 21 [Kontowecker](#page-10-0)
- 22 [Mobile-Banking mit Ihrer Sparkasse](#page-11-0)
- 23 [Sparkassen-App](#page-11-0)
- 24 [Mobile Services](#page-12-0)
- 26 [Weitere Apps](#page-13-0)
- 27 [Kontaktloses & mobiles Bezahlen](#page-13-0)
- 28 [Zahlung im Internet](#page-14-0)
- 30 [Online-Käuferschutz](#page-15-0)
- 31 [Sicherheitstipps kurz und knapp](#page-15-0)

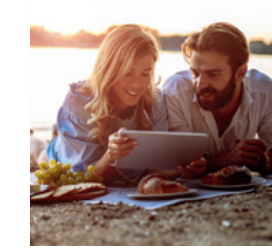

# <span id="page-2-0"></span>Ihre Internet-Filiale

Egal wann, egal wo, egal ob mit Smartphone, Tablet, Laptop oder PC – im Internet erreichen Sie uns rund um die Uhr.

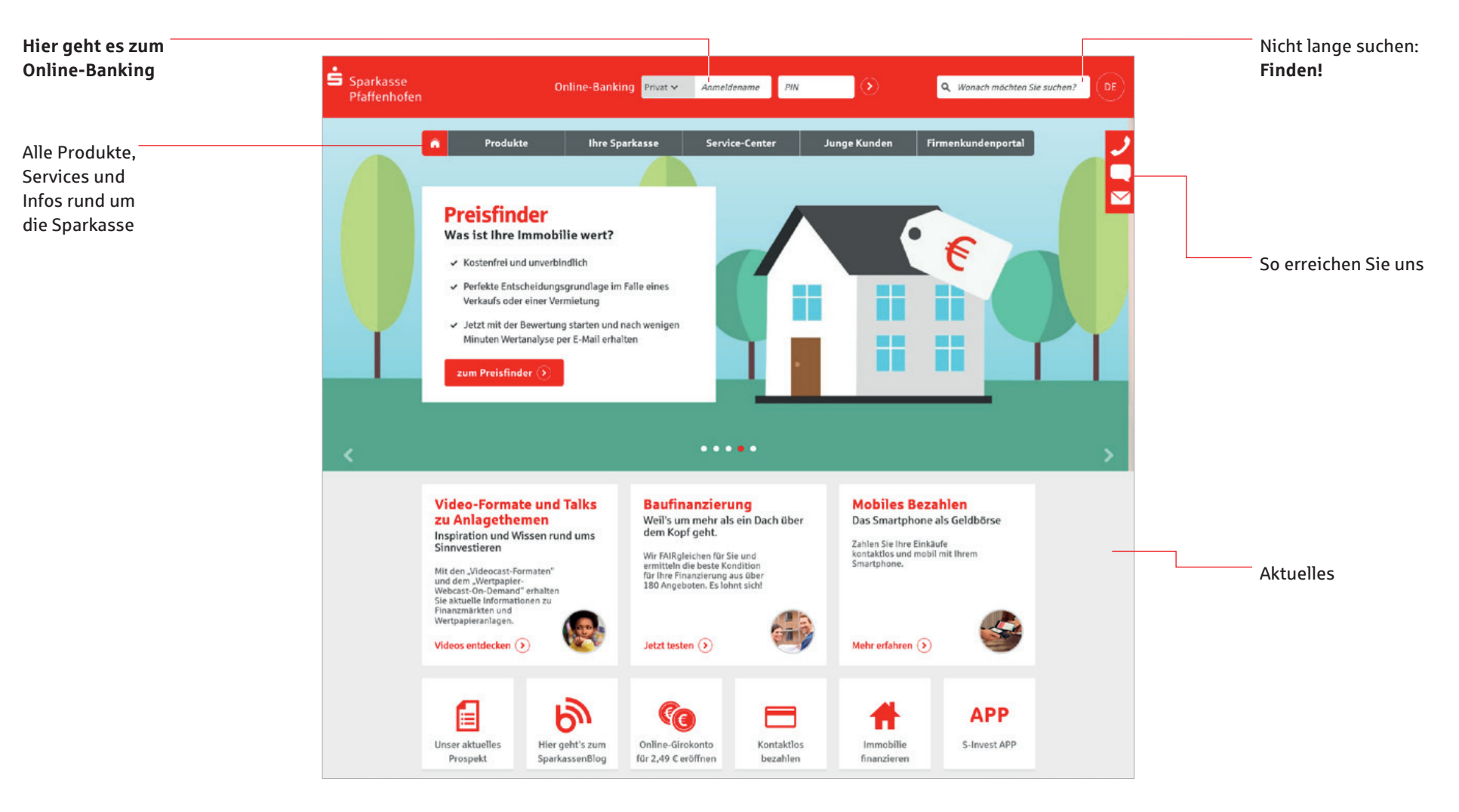

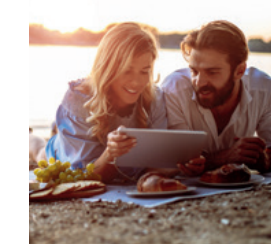

# <span id="page-3-0"></span>Online-Produkte

Mit wenigen Schritten ist Ihr neues Konto eröffnet, eine Kreditkarte bestellt oder ein Kredit beantragt. Eine Übersicht über alle Online-Produkte finden Sie auf:

**[www.sparkasse-pfaffenhofen.de](https://www.sparkasse-pfaffenhofen.de)**

### **Und so funktioniert es:**

#### 1. **Produktinformation**

Informieren Sie sich über unsere Online-Angebote und die jeweiligen Vorteile. Mit einem Klick gelangen Sie zur Übersicht mit Konditionen und Erklärungen.

### 2. **Beratungsmodule und Rechner**

Nutzen Sie bei vielen unserer Produkte unseren interaktiven Produktrechner. So sehen Sie direkt, welchen Ertrag Ihre Geldanlage bringt oder wie Ihre Finanzierung aussieht.

### 3. **Online-Produktabschluss**

Haben Sie das gewünschte Produkt gefunden, können Sie sofort per Klick Ihren Auftrag erteilen.

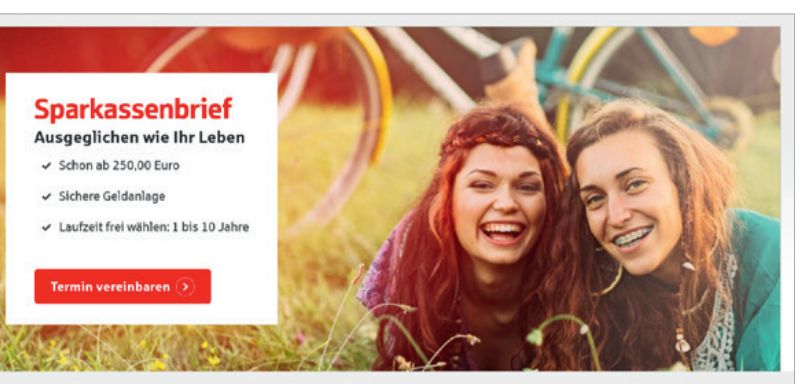

Home > Sparen und Anlegen > Sparkassenbrief

### **Blicken Sie entspannt in die Zukunft**

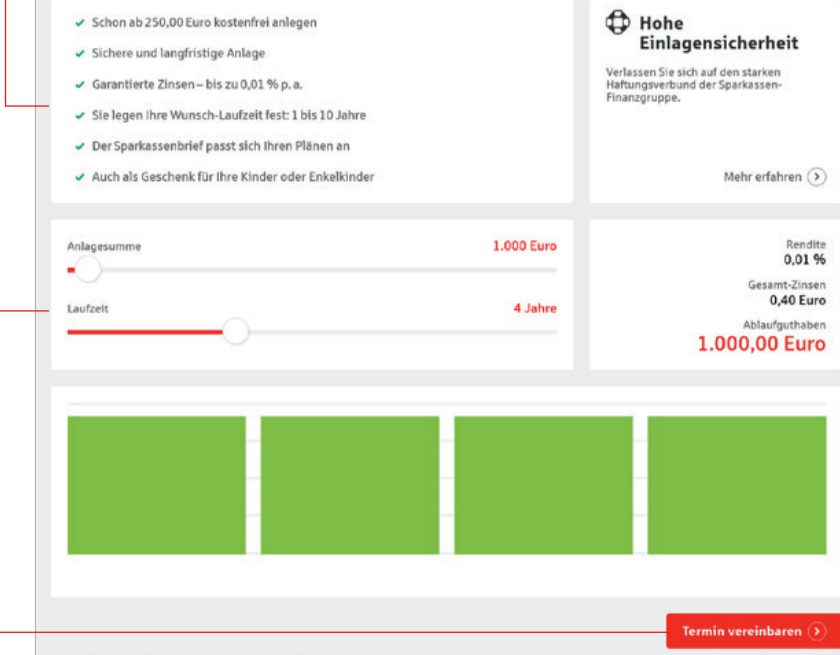

# <span id="page-4-0"></span>Online-Banking

### **Ihre Bankgeschäfte dort erledigen, wo Sie sind.**

Führen Sie Ihr Konto einfach und bequem, wann und wo immer Sie wollen. Sie benötigen lediglich einen PC oder ein Smartphone/Tablet mit Internetanschluss und einen Online-Banking-Zugang.

### **Vorteile**

- Ihre Sparkasse frei von Öffnungszeiten
- Jederzeit auf Ihre Konten und Depots zugreifen
- Weltweiten Zahlungsverkehr abwickeln

### **Funktionen**

- Einfache und benutzerfreundliche Bedienung
- Kontoführung (Überweisung, Dauerauftrag, Elektronischer Kontoauszug)
- Alle Konten übersichtlich im Finanzstatus
- **Wertpapiergeschäfte**
- **Praktische Zusatzangebote und viele** weitere Serviceaufträge
- **PIN/TAN-Verwaltung**
- Kreditkartenumsätze und -abrechnungen
- Aufträge absenden und Produkte abschließen

### **Einrichtung**

- Freischaltung Ihrer Konten telefonisch, in der Filiale oder über unsere Internet-Filiale unter **[www.sparkasse-pfaffenhofen.de](https://www.sparkasse-pfaffenhofen.de)**
- Zugang über die Internet-Filiale mit dem PC oder Smartphone, über Online-Banking-Software und Banking-Apps

Damit Sie unser Online-Banking optimal und sicher nutzen können, empfehlen wir Ihnen, stets aktuelle Betriebssysteme und Browser-Versionen zu nutzen. So sind Sie regelmäßig mit Sicherheits-Updates versorgt.

- **Wertpapiergeschäfte tätigen**
- **Praktische Zusatzangebote, z. B.** Guthaben aufs Handy laden oder iTunes Gutscheine kaufen
- **Freistellungsauftrag**
- **E** Flektronisches Postfach (Seite 13)
- ■ [Kontowecker-Funktion \(Seite 21\)](#page-10-0)
- Lastschrifteinzug und -rückgabe (Berechtigte Ablehnung der Einlösung einer Lastschrift)
- Vertragsauskunft von Bausparverträgen
- Kontakt zu Ihrem Berater oder Service-Mitarbeiter

# Ihr Start ins Online-Banking

Nachdem Sie Ihre Eröffnungs-PIN erhalten haben, gehen Sie bitte wie folgt vor:

- 1. Rufen Sie Ihre Internet-Filiale auf: **[www.sparkasse-pfaffenhofen.de](https://www.sparkasse-pfaffenhofen.de)**
- 2. Der Login-Bereich für das Online-Banking befindet sich oben in der Mitte des Bildschirms.

### Online-Banking Privat > Anmeldename PIN

- 3. Geben Sie Ihren *Anmeldenamen* und Ihre *Eröffnungs-PIN* ein.
- 4. Klicken Sie dann auf den Pfeil 2 zur Anmeldung.
- 5. Abschließend werden Sie aufgefordert, eine neue PIN für Ihr Online-Banking festzulegen.

Bei Nutzung des pushTAN-Verfahrens können Sie die neue PIN direkt in der pushTAN-App festlegen.

6. Unter *Online-Banking* / *Service* / *Persönliche Einstellungen* / *Anmeldename* haben Sie die Möglichkeit, Ihren Anmeldenamen zu ändern.

### **Tipp:**

Legen Sie Favoriten auf Ihrer Startseite fest und gestalten Sie die Seite nach Ihren Wünschen.

# Hohe Sicherheit durch regelmäßige Freigabe

Sowohl beim Login in das Online-Banking alle 90 Tage, als auch beim Zugriff auf Umsätze welche älter als 90 Tage sind, geben Sie diese frei. Deshalb sollten Sie jederzeit Zugang zu Ihrem Freigabeverfahren haben, auch unterwegs.

# Mehr Komfort im Online-Banking

Durch intelligente Sicherheitsmaßnahmen sind bestimmte Zahlungsaufträge ohne Freigabe möglich. Unter *Online-Banking* / *Service* / *PIN/TAN-Verwaltung* können Sie folgenden Überweisungen einstellen:

- Zahlungen an sich selbst also zwischen Ihren Zahlungskonten bei derselben Sparkasse – sind bequem ohne Freigabe möglich.
- Kleinbetragszahlungen bis 30 Euro können ganz ohne Freigabe erfolgen. Intelligente Sicherheitssysteme prüfen im Einzelfall, ob eine Freigabe erforderlich ist.

Es kann allerdings sein, dass die individuellen Sicherungssysteme der Sparkasse in Einzelfällen eine Freigabe verlangen.

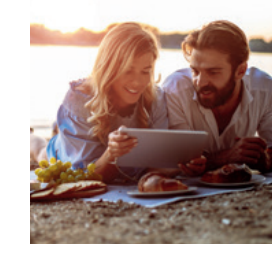

### Unser Online-Banking Angebot: Das alles ist möglich!\*

#### **Startseite**

■ Einstellung Ihrer individuellen Startseite für das Online-Banking

#### **Finanzstatus**

■ Anzeige von Kontodetails

#### **Umsätze**

- Umsatzabfrage und Speicherung von Umsätzen, Berechtigte Ablehnung der Einlösung einer Lastschrift
- **Kontowecker**

### **Banking**

- Überweisungen, Sammelaufträge, Terminierte Zahlungen
- Überträge zwischen eigenen Konten und Konten mit Verfügungsberechtigung
- Verwalten einer Empfängerdatenbank
- **U** Verwalten und Neuanlage von Daueraufträgen
- Versand von extern erstellten Dateien
- Handy aufladen
- Gutscheine (iTunes)
- Abo-Laden

#### **Verbundpartner**

- Kreditkarten-Salden, Kreditkarten-Umsätze, Kreditkarten-Kontoauszug
- **LBS-Bausparen**

#### **Postfach**

- Nachrichteneingang, Nachrichten verfassen, Nachrichten verwalten
- **Kontoauszüge**
- Kreditkartenabrechnungen
- **Wertpapierdokumente**
- **Bauspardokumente**
- Postfach-Übersicht mit Verwaltungsfunktionen

### **Service**

- **PIN/TAN-Verwaltung**
- **Freistellungsauftrag**
- **Anmeldenamen ändern und löschen**
- IBAN und BIC anzeigen
- **Persönliche Daten abfragen**
- **Persönliche Einstellungen**
- Kartenutzung im Ausland
- Online-Banking sperren
- **Preise und Hinweise**

#### **Brokerage sowie DekaBank-Depot**

- Depotbestandsabfrage
- Wertpapierkauf/-verkauf
- Orderbuch
- **Musterdepot**
- **Börseninformationen**
- \* = Der tatsächliche Funktionsumfang kann von dieser Übersicht leicht abweichen.

Stand: November 2021

### Multibanking in der Internet-Filiale

Verwalten Sie Ihre Konten der Sparkasse und anderer Banken direkt über die Sparkassen Internet-Filiale. So haben Sie alle Ihre Finanzen auf einen Blick.

### **Vorteile**

- Überblick über alle Ihre Konten bei anderen Banken in Ihrem Online-Banking
- Kontobewegungen und Umsätze im Auge behalten
- Schnelle und sichere Anmeldung: Die Zugangsdaten Ihrer Bankkonten können Sie optional direkt im Online-Banking hinterlegen
- Hier haben Sie sogar einen Überblick über Ihr paypal Konto
- **Kostenfrei**

### Echtzeit-Überweisung

Die Echtzeit-Überweisung oder auch "Instant Payment" bietet Ihnen die Möglichkeit innerhalb von Sekunden Geld zum Empfänger zu überweisen. Sie können die Echtzeit-Überweisung schnell und unkompliziert in der Internet-Filiale oder über die Sparkassen-App nutzen.

### **Vorteile**

- Geld ist in Sekunden beim Empfänger
- Rund um die Uhr in der Internet-Filiale, der Sparkassen-App oder in Ihrer Online-Banking-Software (Verfügbarkeit mit Anbieter klären) nutzbar

#### **Voraussetzungen**

- Girokonto mit Online-Banking Vertrag
- Zahlungsempfängerbank nutzt auch Echtzeit-Überweisungen

### Elektronischer Safe

Legen Sie Ihre Dokumente einfach strukturiert und gesichert im Online-Banking ab. Neben den Dokumenten aus Ihrem Elektronischen Postfach können Sie auch eigene Dokumente per Upload-Funktion im Elektronischen Safe hinterlegen. So haben Sie alle wichtigen Dokumente an einem zentralen sicheren Ort.

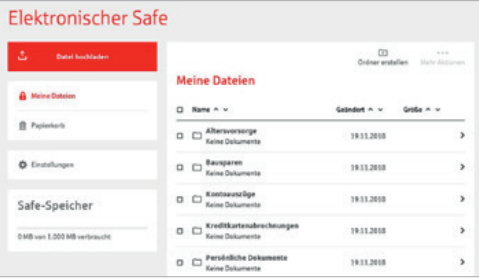

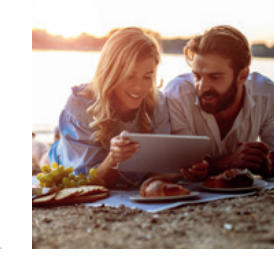

# <span id="page-6-0"></span>Der Finanzstatus: Alle Konten auf einen Blick!

Nach Ihrer Anmeldung erreichen Sie den Finanzstatus, die Schaltzentrale im Online-Banking.

Der Finanzstatus bietet Ihnen einen Überblick über Ihre online zur Verfügung stehenden Konten. Klicken Sie für Details bzw. Funktionen auf das entsprechende Konto.

### E Umsätze

#### **Umsatzabfrage / Auftragsbuch**

Bei einem Girokonto erreichen Sie die Umsatzanzeige, den elektronischen Kontoauszug (über den linken Menübereich) und die Lastschriftrückgabe (Berechtigte Ablehnung der Einlösung einer Lastschrift). Bei einem Sparkonto erreichen Sie die Umsatzanzeige inklusive der Nachträge. Bei einem Depot kommen Sie direkt zum Orderbuch.

#### €+ Überweisung

#### **Einzelauftrag**

Sie können Überweisungen zur sofortigen Ausführung oder zu einem späteren Termin eingeben und Sammelüberweisungen ausführen.

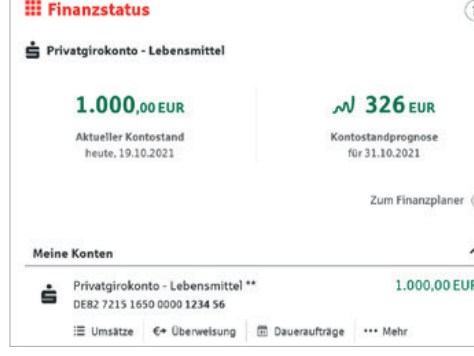

### **第 Daueraufträge**

### **Dauerauftrag – Übersicht**

Lassen Sie sich Ihre Daueraufträge in der Übersicht anzeigen und wählen Sie die gewünschte Aktion: Dauerauftrag einrichten, anzeigen, ändern, löschen und aussetzen.

### ... Mehr

### **Mehr**

Hier finden Sie Kontodetails und erreichen alle Funktionen, die für das gewählte Konto zur Verfügung stehen.

### Elektronisches Postfach

Einen direkten Kommunikationsweg zu unserer Sparkasse bietet Ihnen unser Elektronisches Postfach. Über den sicheren Zugang im Online-Banking erhalten Sie hier übersichtlich aktuelle Informationen unserer Sparkasse.

- **Postfach im bestehenden Online-Banking** abrufbar
- **Kontoauszüge für Giro- und Darlehens**konten werden im praktischen A4-Format für Sie hinterlegt
- Kreditkartenabrechnungen werden bereitgestellt
- Depot- und Wertpapierabrechnungen werden kurz nach Order eingestellt
- Benachrichtigungsservice per E-Mail
- Kontaktieren Sie Ihren Berater sicher über das Postfach

### So richten Sie Ihr Postfach für Kontoauszüge ein

Melden Sie sich im Online-Banking an: **[www.sparkasse-pfaffenhofen.de](https://www.sparkasse-pfaffenhofen.de)**

- 1. Öffnen Sie auf der Navigationsleiste den Punkt *Online-Banking* und wählen Sie *Postfach*.
- 2. In den *Einstellungen* können Sie unter *Konto-/Vertrags-Freischaltung verwalten*  Ihre Konten freischalten.
- 3. Überprüfen Sie die Auswahl und bestätigen Sie die Freischaltung per Freigabe.
- 4. Wenn Sie per E-Mail über neue Dokumente in Ihrem Postfach informiert werden möchten, können Sie das im Feld *E-Mail-Benachrichtigungen verwalten* einrichten.

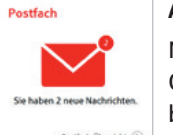

### **Auszüge abrufen**

Nach der Anmeldung im Online-Banking finden Sie bereits auf der Einstiegsseite alle neuen Nachrichten. Zum

Abruf alter Nachrichten klicken Sie auf der Navigationsleiste den Punkt *Online-Banking* und wählen Sie *Postfach*. Kontoauszüge, Kreditkartenabrechnungen und Informationen der Sparkasse können Sie nun durch Auswahl in der Navigation abrufen.

### **Übrigens!**

Die Benachrichtigung zum Elektronischen Postfach enthält keine Links und keine Aufforderung zur Eingabe von Daten.

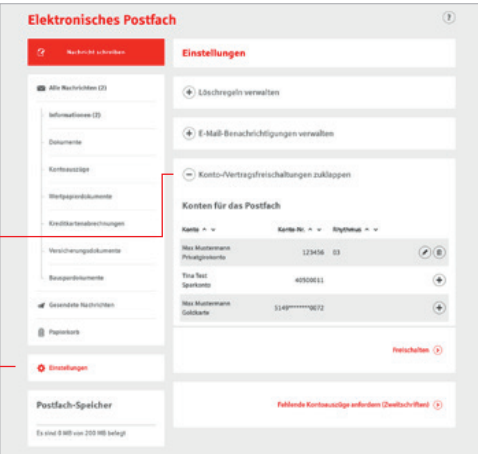

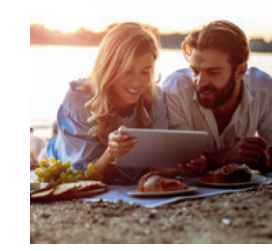

# <span id="page-7-0"></span>Finanzplaner

Mit dem Finanzplaner haben Sie Ihr digitales Haushaltsbuch direkt in Ihrem Online-Banking. Ihre Umsätze werden automatisch in Kategorien aufgeteilt und können so bequem ausgewertet werden. So erhalten Sie Antworten auf Fragen wie "Was gebe ich monatlich für Einkäufe aus?", "Habe ich in den vergangenen Monaten mehr ausgegeben als eingenommen?"

### **Vorteile**

- Auswertung für Sparkassen- und Landesbankkonten, sowie Konten bei Privat- und Genossenschaftsbanken
- Individuelle und verständliche Finanzauswertung für unterschiedliche Zeiträume
- Dank automatischer Kategorisierung entfällt mühsames Einsortieren der Umsätze in Rubriken
- Zugriff auf Ihren Finanzplaner über alle Endgeräte egal ob zuhause am Laptop oder unterwegs auf dem Smartphone

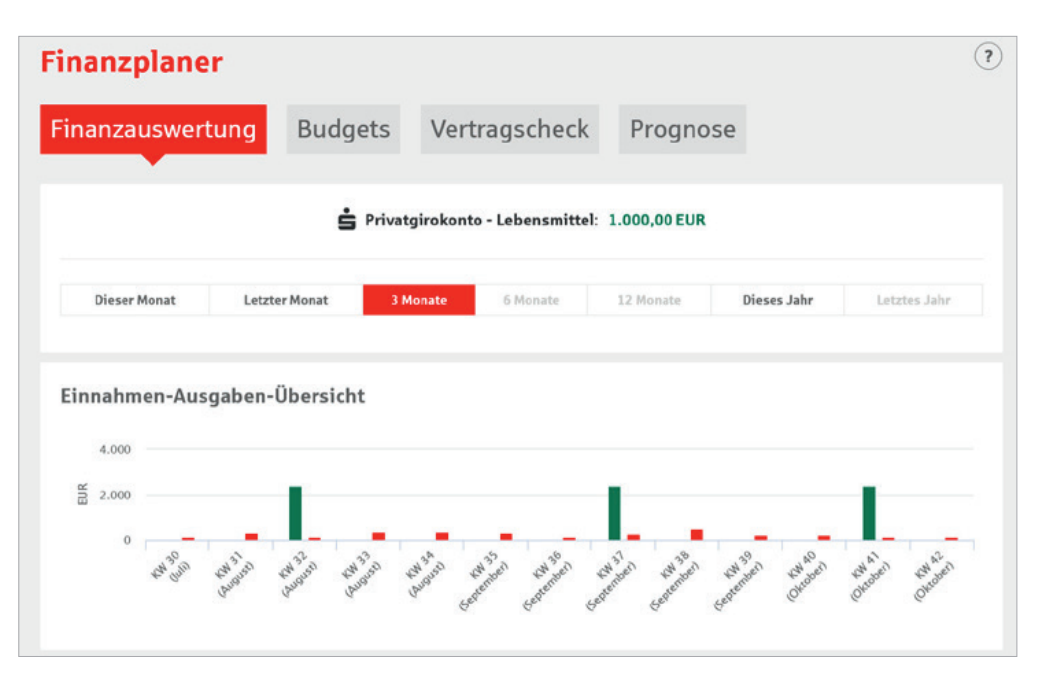

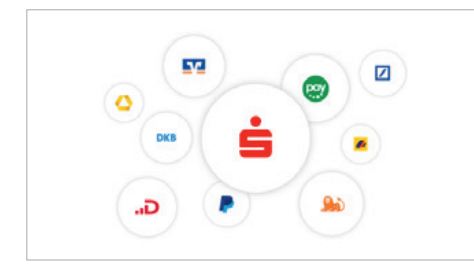

### Behalten Sie die Übersicht

Der Finanzplaner analysiert alle von Ihnen eingebundenen Konten, egal bei welcher Sparkasse oder Bank.

Werten Sie Ihre Einnahmen und Ausgaben über unterschiedliche Zeiträume einfach und übersichtlich aus. In verständlichen Grafiken können Sie ablesen, in welchen Lebensbereichen Sie wie viel ausgeben, um Ihren finanziellen Spielraum und mögliche Einsparpotenziale abzuleiten.

### Budgetplaner

Mit dem Budgetplaner können Sie jeder Kategorie ein monatliches Budget zuordnen. Mit aktivierter Benachrichtigungsfunktion informieren wir Sie, sobald das Budget teilweise oder vollständig ausgeschöpft ist.

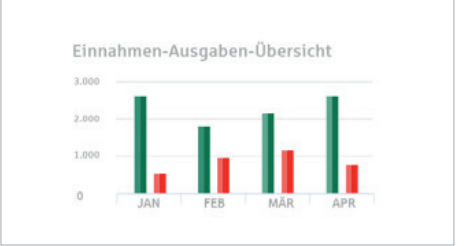

# Individuelle Auswertung

Erhalten Sie eine individuelle Analyse, indem Sie den Auswertungszeitraum oder die einzubeziehenden Konten variieren und tiefer in die Einzelauswertung einer Kategorie einsteigen.

### Vermögenswerte

Ergänzen Sie Ihren Finanzstatus durch weitere Vermögensgegenstände wie z. B. Edelmetalle oder Grundbesitz. Mit Hilfe kleiner Icons und einer individuellen Beschriftung haben Sie schnell einen guten Überblick.

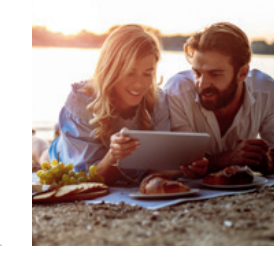

<span id="page-8-0"></span>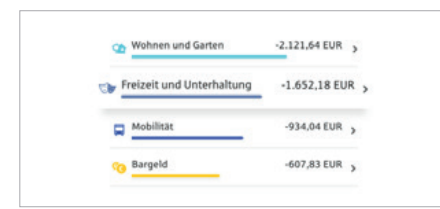

# Schnelle Einrichtung und automatische Kategorisierung

Sobald Sie Ihren Finanzplaner aktiviert haben, werden Ihre Umsätze automatisch in Kategorien wie "Wohnen & Garten", "Einkäufe" oder "Freizeit und Unterhaltung" aufgeteilt, so dass Sie direkt Auswertungen erhalten. Für eine individuellere Auswertung können Sie Umsätze jederzeit auch in andere Kategorien umsortieren.

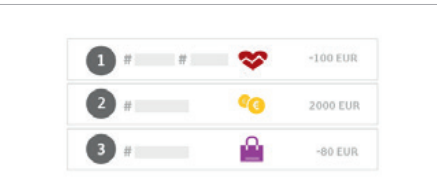

# Schlagwörter und Umsatzsplitting

Geben Sie Ihren Umsätzen persönliche Schlagwörter und verbinden Sie diese mit Ihren individuellen Themen, wie zum Beispiel Steuern oder Urlaub. Durch die neue Funktion "Umsatz teilen" können Sie einen Umsatzbetrag auf mehrere Kategorien aufteilen, um Ihre Auswertung noch genauer zu machen.

### Detaillierte Auswertung – Einfach visuell aufbereitet

Erhalten Sie einen genauen Überblick über Ihre Einnahmen und Ausgaben – allgemein oder pro Kategorie, aufbereitet in leicht verständlichen Grafiken. Durch einen Klick auf die jeweilige Kategorie im Diagramm erhalten Sie eine detaillierte Auflistung Ihrer Umsätze.

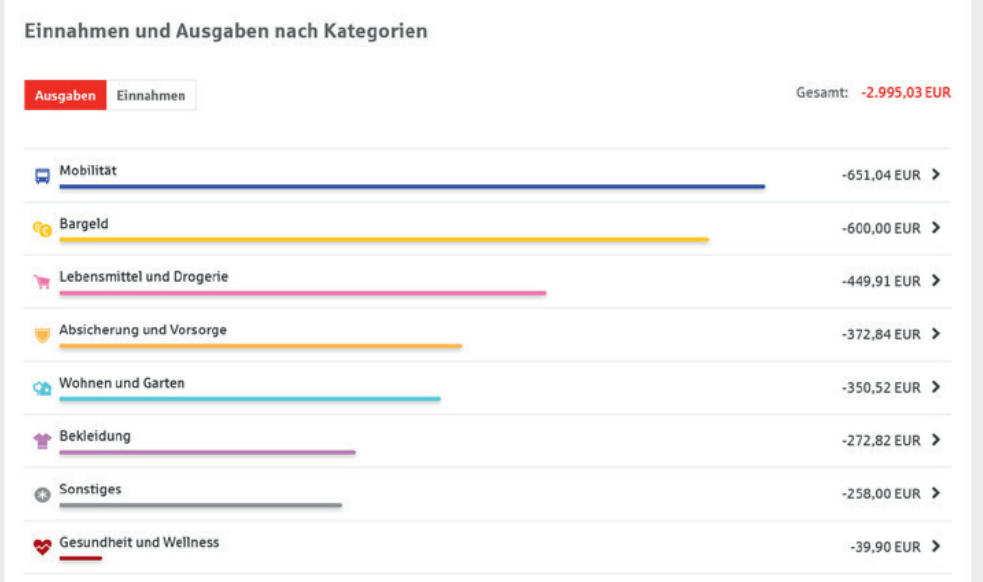

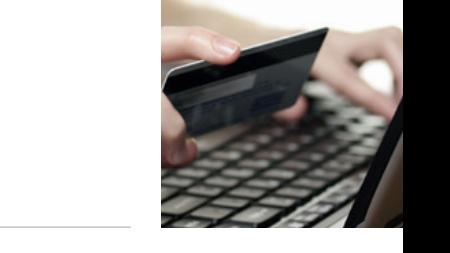

# <span id="page-9-0"></span>Freigabeverfahren beim Online-Banking

Das Internet bietet viele Möglichkeiten. Sie sollten sich aber auch der Risiken bewusst sein. Ist Ihr PC mit dem Internet verbunden, sollten Sie ihn vor den dort lauernden Gefahren, wie zum Beispiel Viren und Trojaner, schützen. Insbesondere, wenn Sie vertrauliche Daten auf Ihrem Rechner speichern, online einkaufen oder Ihre Konten und Depots online verwalten.

Mit dem Online-Banking erledigen Sie Ihre Finanzgeschäfte schnell und komfortabel. Damit alle Aufträge sicher durchgeführt werden, setzt unsere Sparkasse grundsätzlich auf Systeme mit hohen Sicherheitsstandards. Ergänzend sollten auch Sie einige Sicherheitsvorkehrungen treffen.

### Das Freigabeverfahren unserer Sparkasse

Für eine sichere Abwicklung Ihrer Online-Aufträge hat unsere Sparkasse ein mehrstufiges Sicherheitssystem entwickelt.

### **PIN/TAN/Freigabe-Verfahren**

Wenn Sie in unserer Sparkassen-Geschäftsstelle Geld abheben, müssen Sie eine Auszahlung unterschreiben und sich mit Ihrer Sparkassen-Card (Debitkarte) oder Ihrem Ausweis legitimieren. Auch beim Online-Banking weisen Sie sich zunächst aus, indem Sie sich mit Ihrer PIN – der **P**ersönlichen**I**dentifikations**N**ummer – anmelden. Die zweite wichtige Komponente beim Online-Banking unserer Sparkasse ist die TAN, die **T**rans**A**ktions**N**ummer. Diese benötigen Sie, um Online-Banking-Aufträge digital zu "unterschreiben". Bei unserem pushTAN Verfahren wird die TAN automatisch übertragen, in dem Sie Ihren Auftrag freigeben. Im Folgenden sind die Freigabeverfahren im Detail beschrieben.

### **Übrigens!**

Geben Sie PIN und/oder TAN nie auf einer Internetseite ein, bei der Sie nicht sicher sind, ob es sich um ein Angebot unserer Sparkasse handelt. Am besten ignorieren Sie alle E-Mails, in denen Sie aufgefordert werden, Ihre Zugangsdaten im Internet anzugeben, zu überprüfen oder zu ändern.

**Unsere Sparkasse wird Sie niemals dazu auffordern Ihre Daten einzugeben, weder schriftlich per Anschreiben, E-Mail oder SMS, noch telefonisch.** 

Seien Sie auch skeptisch gegenüber Pop-Up-Fenstern, angeblichen Sicherheitsüberprüfungen oder Testüberweisungen. Diese oder ähnliche Vorwände können auf eine Infizierung Ihres PCs hindeuten und dazu benutzt werden, Sie zur Eingabe Ihrer Daten zu bewegen.

Sperren Sie Ihren Online-Banking-Zugang, sobald Sie den Verdacht haben, dass Ihre PIN oder TAN ausspioniert wurde. Hierfür steht Ihnen im Online-Banking eine Funktion zur Verfügung. Alternativ wählen Sie die kostenfreie zentrale Sperrhotline unter 116 116 an. Halten Sie bei Unklarheiten immer Rücksprache mit Ihrem Berater (Tel. 08441 755-600).

# chipTAN QR

Für die Ermittlung der TAN wird nach Erfassung des Online-Banking-Auftrages auf Ihrem Bildschirm eine Grafik angezeigt. Sie aktivieren Ihren TAN-Generator und halten den Leser an die Grafik. Nach erfolgreicher Übertragung sehen Sie im Display des TAN-Generators Bestandteile Ihres Auftrages sowie nach Bestätigung die TAN für Ihre Überweisung.

# Online-Banking mit chipTAN QR

Für die Ausführung von Aufträgen im Online-Banking mit dem chipTAN-Verfahren melden Sie sich unter **[www.sparkasse-pfaffenhofen.de](https://www.sparkasse-pfaffenhofen.de)** an. Geben Sie die Daten für den gewünschten Auftrag ein, überprüfen Sie diese und führen Sie nachfolgende Schritte aus:

- 1. Stecken Sie Ihre Sparkassen-Card (Debitkarte) in den TAN-Generator.
- 2. Halten Sie den TAN-Generator direkt vor die QR-Abbildung auf dem Monitor.

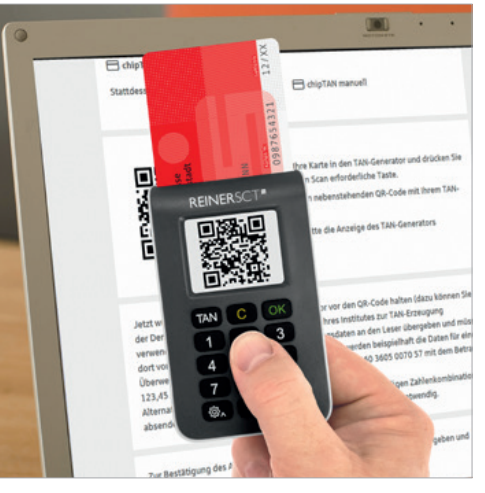

- 3. Die Daten werden an den TAN-Generator übermittelt und im Display angezeigt. Bei einer Überweisung z. B. die letzten 10 Stellen der IBAN des Empfängers, anschließend wird der Überweisungsbetrag angezeigt. Stimmen die Daten überein, bestätigen Sie jeweils mit *OK*.
- 4. Der TAN-Generator erstellt nun die für diese Überweisung gültige TAN und zeigt sie an. Geben Sie die TAN am PC ein und klicken Sie auf *Senden*.
- 5. Die Übermittlung des Auftrages wird Ihnen am Bildschirm bestätigt.

Weitere Informationen zum chipTAN-Verfahren finden Sie unter:

**[www.sparkasse-pfaffenhofen.de/chipTAN](https://www.sparkasse-pfaffenhofen.de/chipTAN)**

# <span id="page-10-0"></span>pushTAN

Beim pushTAN-Verfahren erhalten Sie die gültige TAN (**T**rans **A**ktions **N**ummer) über unsere kostenfreie S-pushTAN-App. Nachdem Sie Ihren Auftrag online erfasst haben, holt die S-pushTAN-App Ihre TAN automatisch ab. Prüfen Sie die Auftragsdaten und geben Sie dann den Auftrag in der S-pushTAN-App frei. Die S-pushTAN-App steht für Apple-User im Apple Store und für Android-Nutzer im Google Play Store zur Verfügung.

### **Vorteile:**

**Komfortabel:** Automatische TAN-Übermittlung für freigegebenen Aufträge. **Flexibel:** Beim Mobile-Banking kein zusätzliches Gerät notwendig.

**Sicher:** Sie vergleichen die angezeigten Daten mit den erfassten Daten.

# TAN Mobile-Banking mit pushTAN

Um Aufträge im Mobile-Banking mit Ihrem Smartphone bzw. Tablet vorzunehmen, gehen Sie wie folgt vor:

- 1. Starten Sie Ihre Banking-App bzw. melden Sie sich in der Internet-Filiale unter **[www.sparkasse-pfaffenhofen.de](https://www.sparkasse-pfaffenhofen.de)** an.
- 2. Geben Sie die Daten für den gewünschten Auftrag ein und bestätigen Sie.
- 3. Wechseln Sie in die App S-pushTAN. Nach Eingabe Ihres S-pushTAN-Passwortes werden Ihnen die Auftragsdaten angezeigt. **Bitte überprüfen Sie die angezeigten Auftragsdaten:** 
	- **Auftragstyp Empfänger-IBAN**
	- Betrag Datum

Bei Abweichungen kontaktieren Sie bitte umgehend Ihre/n Kundenberater/in.

4. Geben Sie die TAN ein und bestätigen Sie. Die Übermittlung des Auftrages wird Ihnen bestätigt. Bei der Verwendung der Sparkassen-App können Sie den Auftrag auch automatisch über den Button *Auftrag freigeben* bestätigen. Die Übermittlung des Auftrages wird Ihnen bestätigt.

5. Nach Bestätigung der TAN ist der Auftrag erfolgreich eingerichtet. Es werden Ihnen alle Details noch einmal angezeigt und die Annahme des Auftrages bestätigt.

Weitere Informationen zum pushTAN-Verfahren finden Sie unter:

### **[www.sparkasse-pfaffenhofen.de/pushTAN](https://www.sparkasse-pfaffenhofen.de/pushTAN)**

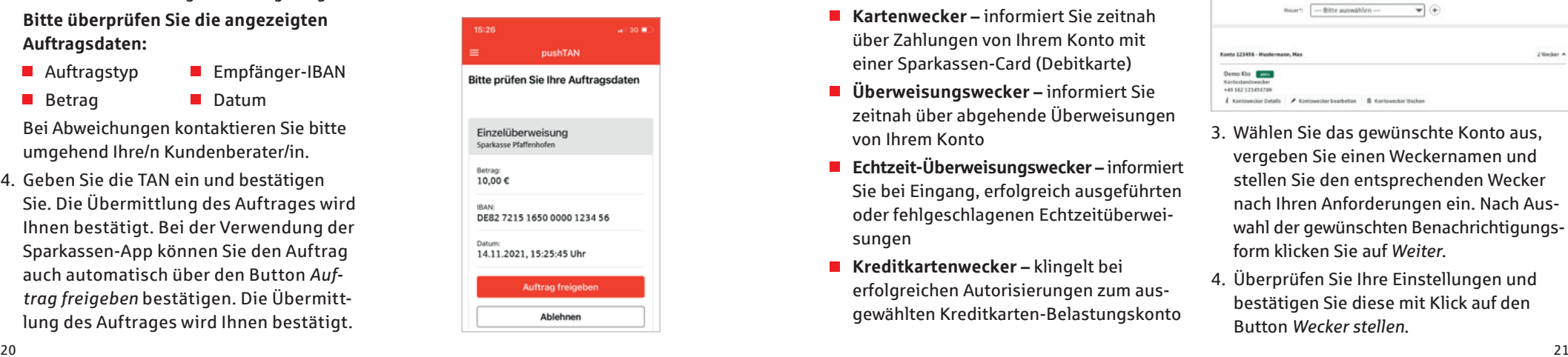

# Kontowecker

Mit dem Kontowecker steht Ihnen im Online-Banking eine Funktion zur Verfügung, mit der Sie sich über Aktivitäten auf Ihrem Konto automatisch informieren lassen können. Nach einmaliger Freischaltung sowie Einrichtung Ihrer Kontowecker bleiben Sie immer auf dem Laufenden.

### **Vorteile Kontowecker:**

- Bequem im Online-Banking einrichten
- Automatische Benachrichtigung rund um
- Kontostände/-umsätze jederzeit im Blick

#### Diese Wecker stehen zur Verfügung:

- **Limitwecker | Dispowecker –** klingelt, wenn ein von Ihnen festgelegter Kontostand über- oder unterschritten wird.
- Umsatzwecker klingelt, sobald ein Umsatz auf dem ausgewählten Konto gebucht wurde
- **Kontostandswecker | Depotwertwecker –** klingelt täglich bei Veränderung Ihres Kontostandes/Depotwertes
- **Gehaltswecker –** informiert Sie zeitnah über Gutschriften des überwachten Kontos, die als Lohn-, Gehalts- oder Renteneingang erkannt werden
- **Kartenwecker –** informiert Sie zeitnah über Zahlungen von Ihrem Konto mit einer Sparkassen-Card (Debitkarte)
- **Überweisungswecker** informiert Sie zeitnah über abgehende Überweisungen von Ihrem Konto
- **Echtzeit-Überweisungswecker –** informiert Sie bei Eingang, erfolgreich ausgeführten oder fehlgeschlagenen Echtzeitüberweisungen
- Kreditkartenwecker klingelt bei erfolgreichen Autorisierungen zum ausgewählten Kreditkarten-Belastungskonto

### **Benachrichtigungen**

Sie können sich über folgende Wege vom Kontowecker informieren lassen:

- per SMS per E-Mail
- per Push-Nachricht

Preise siehe aktuelles Preis- und Leistungsverzeichnis.

### Einrichtung Kontowecker

Die Einrichtung Ihrer persönlichen Kontowecker nehmen Sie einfach in Ihrem Online-Banking oder in der Sparkassen-App.

- 1. Über *Online-Banking* / *Umsätze* gelangen Sie zum *Kontowecker*.
- 2. Wählen Sie einen der Wecker aus.

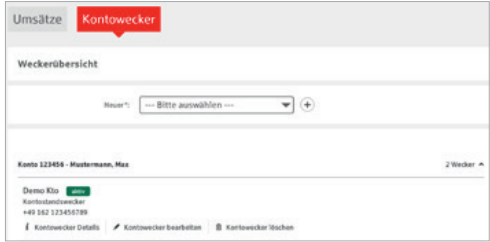

- 3. Wählen Sie das gewünschte Konto aus, vergeben Sie einen Weckernamen und stellen Sie den entsprechenden Wecker nach Ihren Anforderungen ein. Nach Auswahl der gewünschten Benachrichtigungsform klicken Sie auf *Weiter*.
- 4. Überprüfen Sie Ihre Einstellungen und bestätigen Sie diese mit Klick auf den Button *Wecker stellen*.

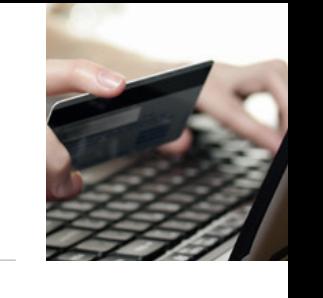

# <span id="page-11-0"></span>Mobile-Banking mit Ihrer Sparkasse

### Mobile-Banking mit mobilen Endgeräten

### **Mobile Internet-Filiale**

Mit der mobilen Internet-Filiale haben Sie direkten Zugriff auf die für mobile Endgeräte optimierten Sparkassenseiten.

Für den Direkteinstieg ins Mobile-Banking geben Sie einfach im Internet-Browser Ihres Mobiltelefons nachfolgende Adresse ein. Dann melden Sie sich wie gewohnt mit Ihrem Anmeldenamen und Ihrer Online-Banking-PIN an: **[www.sparkasse-pfaffenhofen.de](https://www.sparkasse-pfaffenhofen.de)**

- Sofort nutzbar
- Optimiert für die Nutzung auf Mobiltelefonen
- Keine extra Software notwendig
- Sicher wie Online-Banking durch hohe 128-Bit-SSL-Verschlüsselung und persönliche Zugangsdaten
- Sie können die selben Funktionen wie über den stationären Zugang nutzen

Zugelassene Freigabeverfahren sind pushTAN und chipTAN/chipTAN QR. Beim smsTAN-Verfahren können Sie ausschließlich Abfragen durchführen.

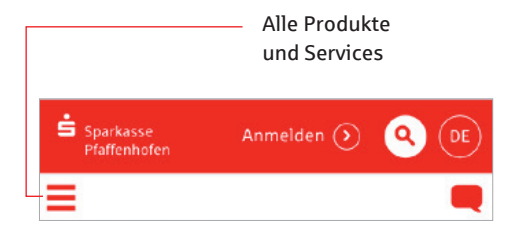

# Sicherheitshinweise Mobile-Banking

Wir haben bereits viele Sicherheitsvorkehrungen zum Schutz Ihrer Mobile-Banking-Daten ergriffen. Schützen auch Sie Ihre Daten auf Ihrem mobilen Endgerät. Mit folgenden Sicherheitshinweisen wollen wir Ihnen dabei behilflich sein:

- Keine Eingabe von persönlichen Daten infolge von E-Mails oder SMS (IBAN, Kontonummer, PIN, TAN etc.)
- Keine unsicheren E-Mail-Anhänge öffnen
- Keine Verwendung von Links aus E-Mails
- Antivirensoftware und Firewall auch auf dem Handy/Smartphone/Tablet verwenden sowie regelmäßig per Online-Update aktualisieren
- Nur geprüfte Software aus sicherer Quelle nutzen
- Regelmäßig Browser- und Betriebssystem aktualisieren
- **Bluetooth und WLAN bei Nichtnutzung** deaktivieren
- **PIN** in regelmäßigen Abständen ändern
- Umsätze regelmäßig abrufen und überprüfen sowie Kontoauszüge zeitnah kontrollieren
- Zertifikate überprüfen
- Regelmäßige Sicherung Ihrer Daten anfertigen

# Sparkassen-App

### Unsere Banking-App

Die Sparkassen-App ist die meistgenutzte Banking-App und ist in puncto Sicherheit TÜV-zertifiziert. Mit der App können Sie Ihre Konten und Depots auf Ihrem Smartphone oder Tablet verwalten.

### **Sparkasse**

Mit der kostenfreien App können Sie die Konten Ihrer Sparkasse verwalten – und bei Bedarf auch alle Konten bei anderen Kreditinstituten.

### **Funktionen**

s

- Zahlungsverkehr (Überweisung, Echtzeit-Überweisung, Dauerauftrag)
- Finanzstatus
- Depotbestand anzeigen
- **Multibanking**
- Umsätze grafisch auswerten
- **Elektronisches Postfach**
- Elektronischer Safe  $\blacksquare$
- Apple Pay | Mobiles Bezahlen  $\blacksquare$
- **Fotoüberweisung**
- Kreditkarte online (auf Wunsch)
- Geldautomaten- und Filialsuche
- **Kontowecker**
- **Börseninformationen**
- **Handy-Aufladung**
- **Kartensperre**
- GiroCode
- Viele weitere Services und Vorteile

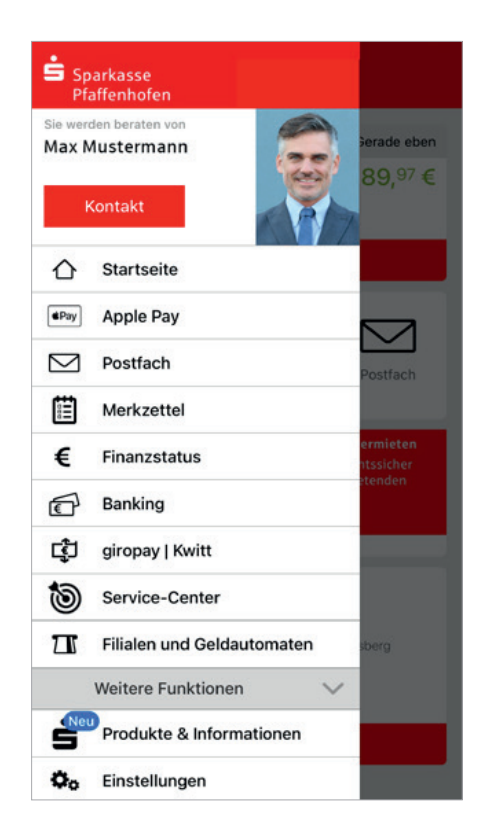

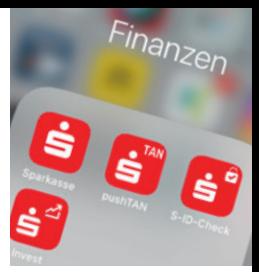

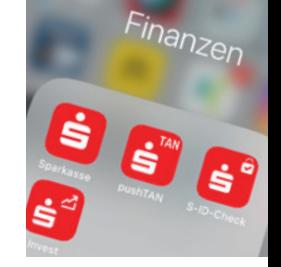

# <span id="page-12-0"></span>Mobile Services

# Fotoüberweisung

Mit der Fotoüberweisung in der Sparkassen-App können Sie Ihre Rechnungen und Überweisungsträger einfach mit dem Smartphone abfotografieren beziehungsweise PDF-Dokumente öffnen. Die zahlungsrelevanten Daten werden automatisch erkannt und direkt in das Überweisungsformular übertragen. Lästiges Abtippen gehört der Vergangenheit an.

### **Sie benötigen**

**Smartphone** 

### **Vorteile**

■ Ein Online-Banking-Girokonto bei uns

Die Sparkassen-App auf Ihrem

- Kein aufwendiges Abtippen der Zahlungsinformationen
- Keine Fehler beim Überweisen

### **Einfach bezahlen mit der Fotoüberweisung**

- 1. Starten Sie Ihre Sparkassen-App und wählen Sie in der Bankingfunktion *Überweisung* oder *Dauerauftrag* und wählen anschließend *Foto* aus.
- 2. Fotografieren Sie Ihre Rechnung oder den Überweisungsträger einfach mit Ihrer Smartphonekamera ab oder laden Sie ganz einfach eine PDF-Datei mit den Zahlungsinformationen hoch. Überprüfen Sie, ob alle Daten deutlich sichtbar sind, und klicken Sie auf *Weiter*. Die intelligente Texterkennung liest automatisch alle relevanten Werte für die Überweisung aus.
- 3. Die Daten werden automatisch in die Überweisungsmaske übertragen. Überprüfen Sie alle Angaben auf Richtigkeit. Bei Bedarf können Sie die Daten anpassen. Klicken Sie auf *Senden*.
- 4. Anschließend bestätigen Sie den Zahlungsauftrag mit der Auftragsfreigabe.

# GiroCode

Mit der GiroCode-Funktion Ihrer Sparkassen-App bezahlen Sie Rechnungen ohne mühsames Eintippen der Überweisungsdaten. Den QR-Code einscannen, Auftrag freigaben – fertig.

### **Vorteile**

- Einfaches Einlesen des GiroCodes in Ihre Sparkassen-App
- Rechnungen können am Bildschirm oder auch vom Papier eingescannt werden
- **Mühsames Eintippen von Empfänger.** IBAN, Betrag und Verwendungszweck entfällt
- Zahlendreher oder Tippfehler sind ausgeschlossen – alle relevanten Rechnungsdaten sind im GiroCode enthalten

Geldautomaten- und Filialsuche

der Sparkasse zur Verfügung.

aufrufbar.

Egal wo Sie sind – mit der Geldautomatensuche in der Internet-Filiale und in der Sparkassen-App finden Sie die Filialen und Geldautomaten der Sparkasse in Ihrer Nähe. Deutschlandweit stehen Ihnen über 23.000 Geldautomaten

In Ihrer Sparkassen-App unter *Filialen und Geldautomaten* 

- Sicher, wie Sie es von Ihrem Online-Banking gewohnt sind ■ Rechnungen auch mobil mit dem Smart-
- phone überweisen
- Sekundenschnelles Scannen spart Ihnen wertvolle Zeit

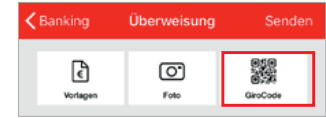

# **Filialfinde** Q Straße, PLZ oder Stadt **Barrist** ttarechever eth <sup>o</sup>Gnelsdo Ė Unterdummeltchause  $P$ Fernhan Gurnáhar *<u>ikKarter</u>*

# <span id="page-13-0"></span>Weitere Apps

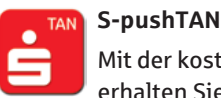

Mit der kostenfreien App S-pushTAN

erhalten Sie jederzeit Ihre Freigabe mit Ihrem mobilen Endgerät. Ganz gleich, wie Sie Online-Banking verwenden: Sie können pushTAN mit Mobile-Banking-Apps, im Online-Banking oder in Finanz-Software-Produkten (z. B. StarMoney oder SFirm) nutzen. Bei der mobilen Nutzung können Freigabe und Transaktion auf einem Gerät erfolgen. Die pushTAN-App gibt es für iOS und Android-Nutzer.

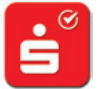

### **Finanzchecker**

Mit der Finanzchecker-App kontrollieren Sie Ihre Ausgaben und wissen

immer, wie viel Geld übrig ist. So haben Sie immer den vollen Überblick über die eigenen Finanzen.

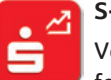

### **S-Invest**

Verwalten Sie Ihr Wertpapier-Portfolio komfortabel und übersichtlich.

Mit der Verknüpfung an die Sparkassen-App ist die Übernahme von Daten einfach gestaltet.

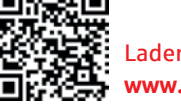

Laden Sie sich die Apps einfach herunter: **[www.sparkasse-pfaffenhofen.de/app](https://www.sparkasse-pfaffenhofen.de/app)**

### **S-ID-Check**

Mastercard und Visa bieten Ihnen einen Service, der für Sie das Einkaufen im Internet mit Ihrer Kreditkarte noch sicherer macht. Installieren Sie die App S-ID-Check und registrieren Sie Ihre Kreditkarte **direkt nach Erhalt** in der S-ID-Check-App. Bei Einkäufen in Online-Shops mit Ihrer Kreditkarte erhalten Sie zur Bestätigung der Zahlung eine push-Nachricht über die S-ID-Check-App. So haben Sie den höchsten Sicherheitsstandard für Zahlungen im Internet.

### **Mobiles Bezahlen**

 $\bullet$ Š Vermeiden Sie an der Kasse unnötiges Suchen nach Bargeld. Bezahlen Sie Ihre Einkäufe einfach mit dem Smartphone und machen dieses zu Ihrer digitalen Geldbörse.

Details zum Mobilen Bezahlen auf Seite 27.

# **K** Pay ApplePay

Auch mit Ihrem Apple-Endgerät können Sie selbstverständlich mobil bezahlen. Weitere Infos dazu auf Seite 27.

# Kontaktloses & mobiles Bezahlen

Der NFC-Chip (Near Field Communication) auf Ihrer Sparkassen-Card (Debitkarte), Ihrer Sparkassen-Kreditkarte oder in Ihrem Smartphone ermöglicht das kontaktlose und mobile Bezahlen: Zahlungen in weniger als einer Sekunde, ohne Unterschrift, ohne Eingabe der PIN sowie ohne Bargeld.

### **Vorteile**

- Bezahlen durch einfaches Vorhalten  $\mathbf{r}$ Ihrer Sparkassen-Card (Debitkarte), der Sparkassen-Kreditkarte oder Ihres Smartphones an das Bezahl-Terminal
- Hygienischer Bezahlvorgang  $\mathcal{L}_{\mathcal{A}}$
- $\blacksquare$ Die kontaktlose Zahlung dauert weniger als eine Sekunde und verkürzt die Wartezeit
- In der Regel Beträge bis 50 Euro ohne PIN

### **So funktioniert kontaktloses und mobiles Bezahlen**

- 1. Dem Kassierer mitteilen, dass mit Karte gezahlt werden soll. Auf dem Display erscheint der zu zahlende Betrag.
- 2. Sie halten Ihre Karte oder das Smartphone über/neben das Bezahlterminal.

# girocard kontaktlos

Mit der girocard-kontaktlos-Funktion können Sie Ihren Einkauf kontaktlos bezahlen. Dafür müssen Sie Ihre Sparkassen-Card (Debitkarte) nur kurz an das Terminal halten.

盧 qirocard

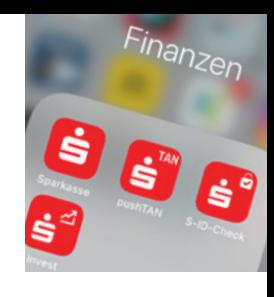

# Bezahlen mit Apple Pay

Š

Mit Apple Pay bezahlen Sie schnell, sicher und vertraulich in vielen Geschäften und online. Gehen Sie einfach in die Wallet-App und fügen Sie Ihre Sparkassen-Card (Debitkarte) oder Sparkassen-Kreditkarte hinzu. Nach der Freigabe in der Sparkassen-App steht Ihnen Apple Pay zur Verfügung.

### "Mobiles Bezahlen" mit Android $TM^*$

Überall dort, wo kontaktloses Bezahlen funktioniert, ist auch das Bezahlen mit dem Smartphone möglich. Laden Sie einfach die App "Mobiles Bezahlen" auf Ihr Smartphone und hinterlegen Ihre Karten digital.

### **Voraussetzungen**

- Einen Online-Banking-Vertrag
- Eine Sparkassen-Card (Debitkarte) oder eine Sparkassen-Kreditkarte
- **Ein Smartphone mit aktueller Android-**Version und aktiver NFC-Funktion

### **Einrichtung auf dem Android-Smartphone**

- 1. Laden Sie aus dem Google Play Store die App "Mobiles Bezahlen" herunter.
- 2. In der App hinterlegen Sie Ihre Karte.
- 3. Die Auswahl mit einer Freigabe bestätigen.

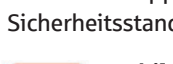

 $\bullet$ s

# <span id="page-14-0"></span>Zahlung im Internet

Mit der Sparkassen-Card (Debitkarte), der Sparkassen-Kreditkarte oder Sparkassen-Karte Basis (Debitkarte) und Apple Pay in Apps und im Web bezahlen.

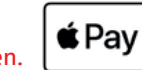

#### **Sie benötigen**

- Ein Online-Banking-Girokonto bei uns
- Eine Sparkassen-Card (Debitkarte), eine Sparkassen-Kreditkarte oder eine Sparkassen-Karte Basis (Debitkarte)
- **Aktuelle Sparkassen-App**

#### **Vorteile**

- Zahlen ohne Einrichtung eines Kundenkontos beim Online-Anbieter
- Rechnungs- und Versanddaten werden automatisch übertragen
- Verwaltung der Apple Pay-Daten in der Wallet App
- Online-Käuferschutz inklusive\*

# Kartenzahlung im Internet

### **Mehr Sicherheit beim Internetshopping**

Mastercard und Visa bieten Ihnen einen Service, der für Sie das Einkaufen im Internet mit Ihrer Kreditkarte noch sicherer macht – Mastercard® Identity Check™ und Visa Secure. Die Nutzung ist bei Online-Zahlungen Pflicht.

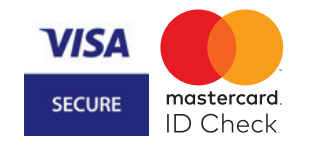

#### **Vorteile der Nutzung von Secure-Verfahren**

- Kostenfrei registrieren
- Höchster Sicherheitsstandard für Kreditkartenzahlungen im Internet
- Uneingeschränkt bezahlen П
- Einfache Anwendung durch Freigabe in der App S-ID-Check oder per mTAN

#### **Registrierung**

Registrieren Sie Ihre Kreditkarte **direkt nach Erhalt** in der **S-ID-Check App**.

- 1. Installieren Sie die App S-ID-Check auf Ihrem Smartphone/Tablet, öffnen Sie diese und klicken Sie auf *Los geht's*. Wenn Sie kein Smartphone/Tablet besitzen, nutzen Sie alternativ das mTAN-Verfahren.
- 2. Hinterlegen Sie Ihre Sparkassen-Kreditkarte in der App oder geben Sie die Kartennummer manuell ein.
- 3. Alle Online-Banking-Nutzer werden automatisch in das Online-Banking weitergeleitet und können sich dort ganz einfach mit Ihrem Anmeldenamen und PIN abschließend registrieren. Zur Legitimation wird das präferierte Freigabeverfahren verwendet.

#### **So einfach ist die Zahlungsfreigabe**

Die Identität des Karteninhabers wird während des Bezahlvorgangs bei teilnehmenden Online-Händlern überprüft – durch zusätzliche Freigabe der Kartenzahlung:

- Kontrolle der Zahlungsdetails durch den Karteninhaber
- Bestätigung der Kartenzahlung in der App "S-ID-Check" oder durch Eingabe einer mTAN (per SMS)
- **Freigabe der Zahlung**

Der Abschluss des Bezahlvorgangs ist in vielen Fällen nur so möglich.

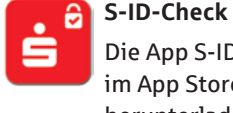

### Die App S-ID-Check können Sie sich im App Store oder im Play Store herunterladen.

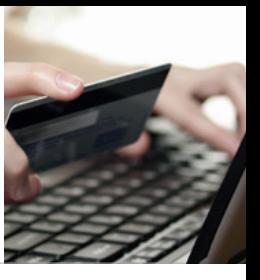

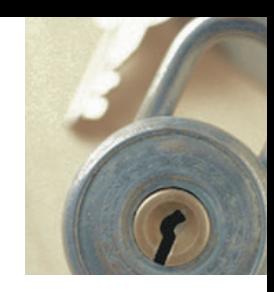

# <span id="page-15-0"></span>Der Online-Käuferschutz

Unbeschwert im Internet einkaufen – mit dem kostenlosen Online-Käuferschutz der Sparkasse kein Problem. Der Versicherungsschutz gilt bei Online-Einkäufen mit der digitalen girocard-Anwendung Ihrer Sparkassen-Card (Debitkarte) und Apple Pay in Apps und im Web.

Nachfolgende Punkte sind mit dem Online-Käuferschutz abgesichert:

- Nicht gelieferte Ware
- **Falsch gelieferte Ware**
- Beschädigt oder defekt gelieferte Ware
- Nicht erhaltene Gutschrift bei Retouren

Details zum Online-Käuferschutz finden Sie unter **[www.sparkasse-pfaffenhofen.de](https://www.sparkasse-pfaffenhofen.de)**.

# Sicherheitstipps kurz und knapp

**Wir haben bereits viele Sicherheitsvorkehrungen zum Schutz Ihrer Online-Banking-Daten ergriffen. Schützen bitte auch Sie Ihre Daten.**

**Mit folgenden Sicherheitshinweisen wollen wir Ihnen dabei behilflich sein:** 

**Online- und Mobile-Banking**

- Keine Eingabe von persönlichen Daten (IBAN, PIN, etc.) infolge von E-Mails
- $\blacksquare$ Keine Verwendung von Links in E-Mails oder Öffnen von unsicheren Anhängen
- Adresse zum Banking immer per Hand eingeben bzw. über ein eigens angelegtes Lesezeichen
- PIN und Passwörter nicht auf dem PC speichern und PIN in regelmäßigen Abständen ändern
- Zertifikate überprüfen
- Kontoauszüge zeitnah kontrollieren
- **Fremdcomputer und fremde WLAN-Hotspots beim Banking meiden**
- Abmelden nach dem Banking

### **Übrigens:**

Kein Mitarbeiter der Sparkasse wird Sie auffordern, Ihre Zugangsdaten zum Online-Banking preiszugeben – weder per E-Mail, per Fax, per Telefon noch persönlich.

#### **Computer und Smartphone/Tablet**

- Antivirensoftware und Firewall (auch auf dem Smartphone und Tablet) verwenden sowie regelmäßig per Update aktualisieren
- Nur geprüfte Software aus sicherer Quelle nutzen
- Browser- und Betriebssystem-Aktualisierungen
- Regelmäßige Sicherung Ihrer Daten anfertigen
- Bluetooth und WLAN bei Nichtnutzung deaktivieren
- Automatische Sperrfunktionen aktivieren sowie bei Smartphones und Tablets Diebstahl-Dienste installieren (Apple: "Mein iPhone suchen", Android: "Device Manager")
- Netzwerkfreigaben überprüfen
- Daten bei Geräteverkauf vollständig löschen

### **Wir sind für Sie da:**

**Sparkasse Pfaffenhofen** Electronic Banking Sparkassenplatz 11-13 85276 Pfaffenhofen Telefon: 08441 755-600 Telefax: 08441 755-155 electronicbanking.pfaffenhofen@spk-paf.de

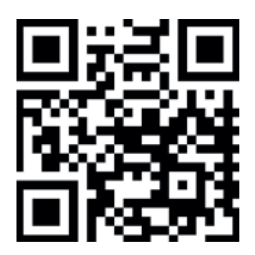

**[www.sparkasse-pfaffenhofen.de](https://www.sparkasse-pfaffenhofen.de)**